# DXC KANAL CO<sub>2</sub> - SENSOR /<br>SCHALTER SCHALTER

Montage- und Bedienungsanleitung

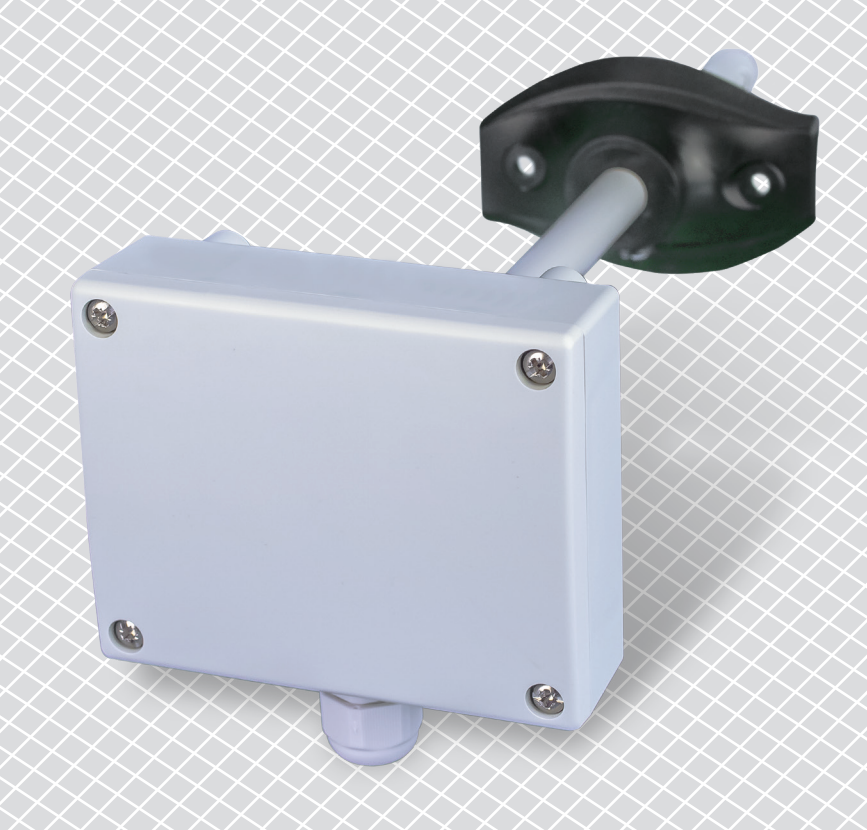

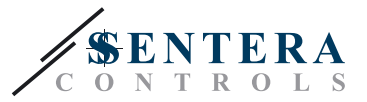

## **Inhaltsverzeichniss**

<span id="page-1-0"></span>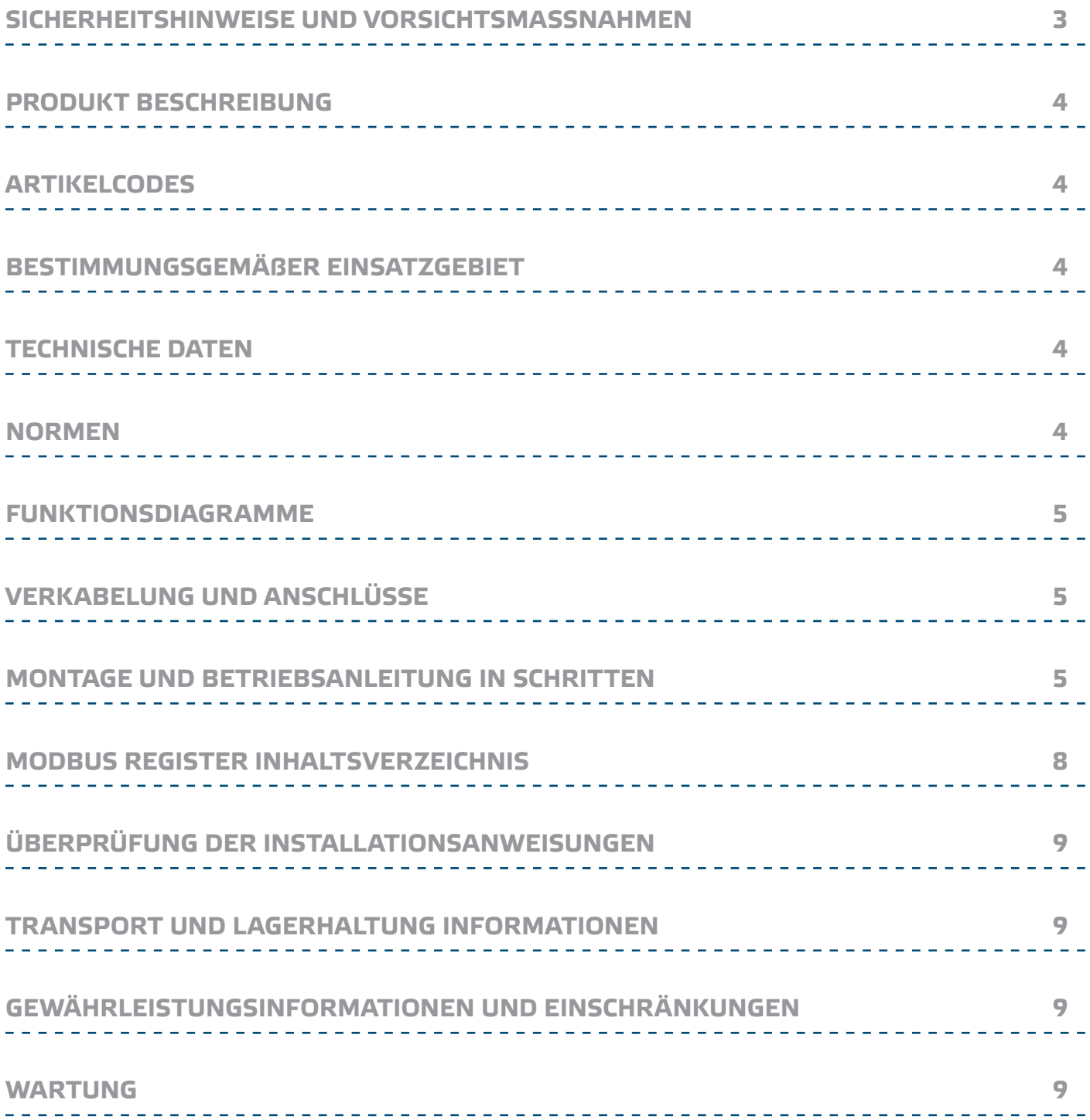

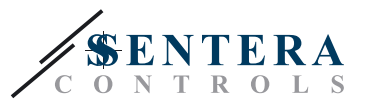

#### <span id="page-2-0"></span>**SICHERHEITSHINWEISE UND VORSICHTSMASSNAHMEN**

CE

Lesen Sie alle Informationen, Datenblatt, Montageanleitung und Schaltplan vor der Arbeit mit dem Produkt. Für persönliche und Gerätesicherheit und für optimale Leistung des Produkts, stellen Sie sicher, dass Sie den Inhalt vor der Installation, Verwendung oder Wartung dieses Produktes vollständig verstehen.

Aus Sicherheits - und Genehmigungsgrunden (CE) ist das eigenmächtig Umbauen und / oder Verändern des Produktes nicht gestattet.

Das Produkt darf nicht zu abnormen Bedingungen ausgesetzt werden, sowie: extremen Temperaturen, direkter Sonneneinstrahlung oder Vibrationen. Chemische Dämpfe mit hoher Konzentration in Kombination mit langen Einwirkungszeiten können die Produktleistung beeinträchtigen. Achten Sie darauf, dass die Arbeitsumgebung so trocken wie möglich ist, überprüfen Sie die Kondensation Spots.

Alle Anlagen sind mit den örtlichen Gesundheits- und Sicherheitsbestimmungen und örtlichen elektrischen Vorschriften nachzukommen. Dieses Produkt kann nur von einem Ingenieur oder Techniker, der einen Sachverständigen Kenntnis über die Produkt- und Sicherheitsvorkehrungen hat installiert werden.

Vermeiden Sie Kontakt mit unter Spannung stehenden elektrischen Teile, das Gerät stets zu behandeln als ob es aktiv ist. Immer die Stromversorgung trennen vor Anschluss der Stromkabel, Wartung oder Reparatur des Produkts.

Überprüfen Sie immer, dass Sie geeignete Stromversorgung für das Produkt beantragen und Leiter mit entsprechender Größe und Eigenschaften verwenden. Stellen Sie sicher, dass alle Schrauben und Muttern fest angezogen sind, Sicherungen (falls vorhanden) gut ausgerüstet sind.

Recycling von Geräten und Verpackungen sollten berücksichtigt und in Übereinstimmung mit den örtlichen und nationalen Gesetzgebung / Vorschriften entsorgt werden.

Falls es Fragen gibt, kontaktieren Sie bitte Ihren technischen Support oder einem Fachmann.

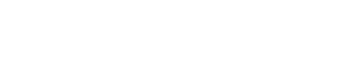

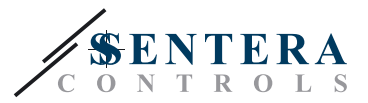

#### <span id="page-3-0"></span>**PRODUKT BESCHREIBUNG**

Der DXC ist ein Sensor / Schalter, der die Konzentration von CO<sub>2</sub> misst in den Kanälen. Es bietet vier vordefinierten Bereichen und einem benutzerdefinierten Bereich. Das Gerät ist mit Modbus RTU (RS485) Kommunikation ausgestattet und verfügt über einen Analogausgang und ein Relaisausgang.

\_\_\_\_\_\_\_\_\_\_\_\_\_\_\_\_\_\_\_\_\_\_\_\_\_\_\_\_\_\_\_

#### **ARTIKELCODES**

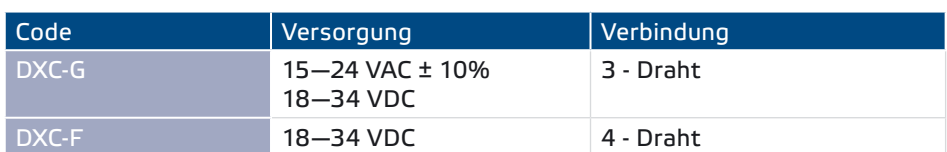

\_\_\_\_\_\_\_\_\_\_\_\_\_\_\_\_\_\_\_\_\_\_\_\_\_\_\_

#### **BESTIMMUNGSGEMÄßER EINSATZGEBIET**

- Pflege und Überwachung der CO<sub>2</sub> Gehalt in Kanalsysteme
- Nur für den Innenbereich

#### **TECHNISCHE DATEN**

- Analog Ausgang: 0-10 VDC / 0-20 mA
- Relaisausgang: C/O (230 VAC / 2 A)
- Stromverbrauch: ► Leerlauf: maximal 50 mA
	- ► Volllast: maximal 70 mA
- Belastungswiderstand:
	- $\triangleright$  0-10 VDC Mode > 500 Ω
	- ► 0—20 mA Mode < 500 Ω
- Wählbare Sensor Bereiche: 450—1.850 ppm / 0—1.000 ppm / 0—1.500 ppm / 0—2.000 ppm

 $\epsilon$ 

- Frei wählbaren Sensorbereich über Modbus: 0—2.000 ppm
- Schaltpunkt wählbar: über Trimmer oder über Modbus RTU
- Wählbare Hysterese: 50 / 100 / 150 / 200 ppm
- Gehäuse und Schläuche:
- ► ASA, grau (RAL9002)
- ► IP54 (nach EN 60529)
- Befestigungsflansch:
	- ► PE, schwarz (RAL9004)
	- ► IP20 (nach EN 60529)
- Betriebs-Zulässige Umgebungsbedingungen:
	- ► Temperatur: 0—50 °C
	- ► relative Luftfeuchtigkeit: < 95 % rH (nicht kondensierend)
- Lager Temperatur: -40-50 °C

#### **NORMEN**

- \_\_\_\_\_\_\_\_\_\_\_\_\_\_\_\_\_\_\_\_\_\_\_\_\_\_\_\_ ■ Niederspannungsrichtlinie 2006/95/EC
- EMC-Richtlinie 2004/108/EC: EN 61326
- WEEE-Richtlinie 2012/19/EU
- RoHs-Richtlinie 2011/65/EU

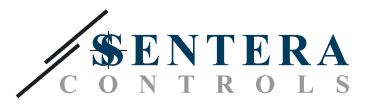

#### <span id="page-4-0"></span>**FUNKTIONSDIAGRAMME**

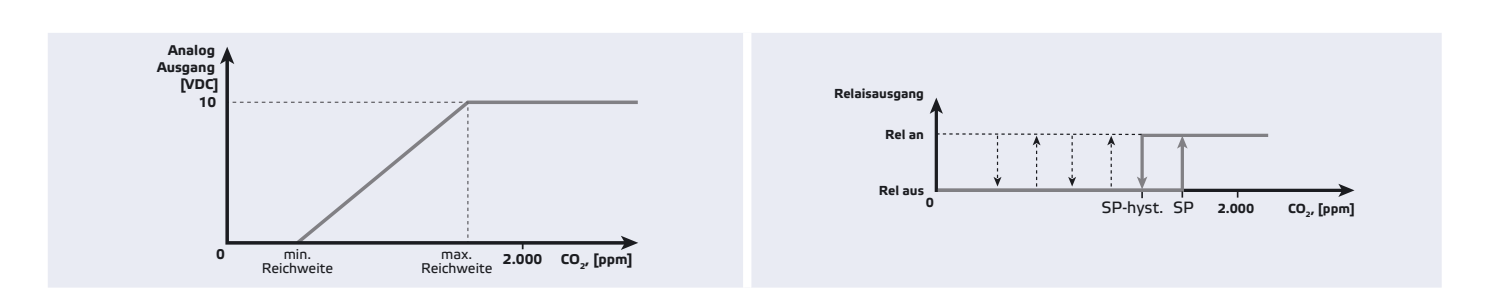

#### **VERKABELUNG UND ANSCHLÜSSE**

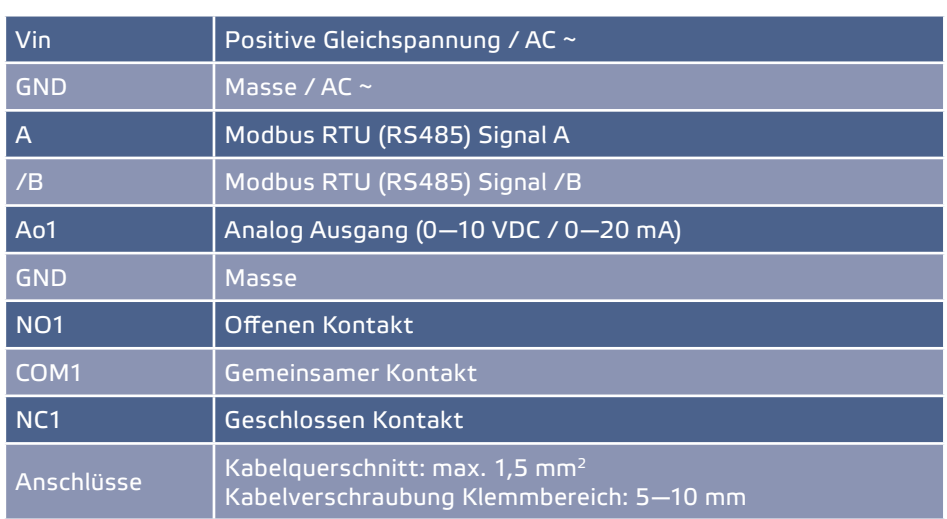

#### **MONTAGE UND BETRIEBSANLEITUNG IN SCHRITTEN**

Bevor Sie die Montage beginnen DXC Sensor / Schalterdlesen Sie sorgfältig die "Sicherheits- und Vorsichtsmaßnahmen". Weiter mit den folgenden Montageschritte:

- **1.** Öffnen Sie die Abdeckung, und legen Sie die Anschlusskabel durch die Kabelverschraubung der Einheit.
- **2.** Führen Sie die Verdrahtung nach Schaltplan (siehe **Fig. 1**) mit Hilfe der Informationen aus dem Abschnitt "**Verdrahtung und Verbindungen**".

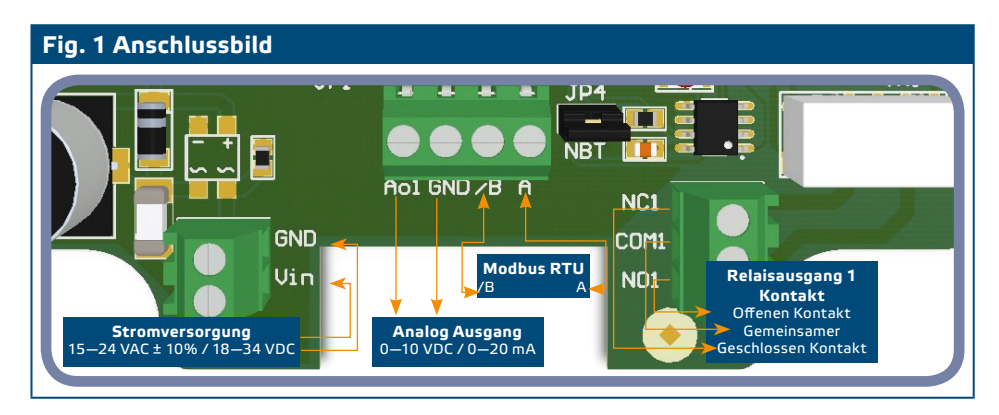

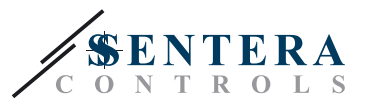

- **3.** Justieren Sie die eigenständige Einstellungen:
	- **3.1** Wählen Sie den Sensorbereich von JP5. Siehe **Fig. 2** *Sensorbereich Selektion Jumper* und der benachbarten Information.
	- **3.2** Wählen Sie den gewünschten Sollwert uber Sollwert-Trimmer VR1 (Siehe **Fig. 3**.)
	- **3.3** Wählen Sie das Relais Hysterese durch Jumper JP2 und JP3 Siehe **Fig. 4** und die Jumper-Kombinationen unten.
	- **3.4** Wählen Sie den Analogausgang-Modus von JP1. (Siehe **Fig.5**.)
	- **3.5** Um Modbus-Einstellungen zurückzusetzen halten Sie Jumper P1 für 20 Sekunden. (Siehe **Fig. 6** *Modbus-Reset-Jumper*.)

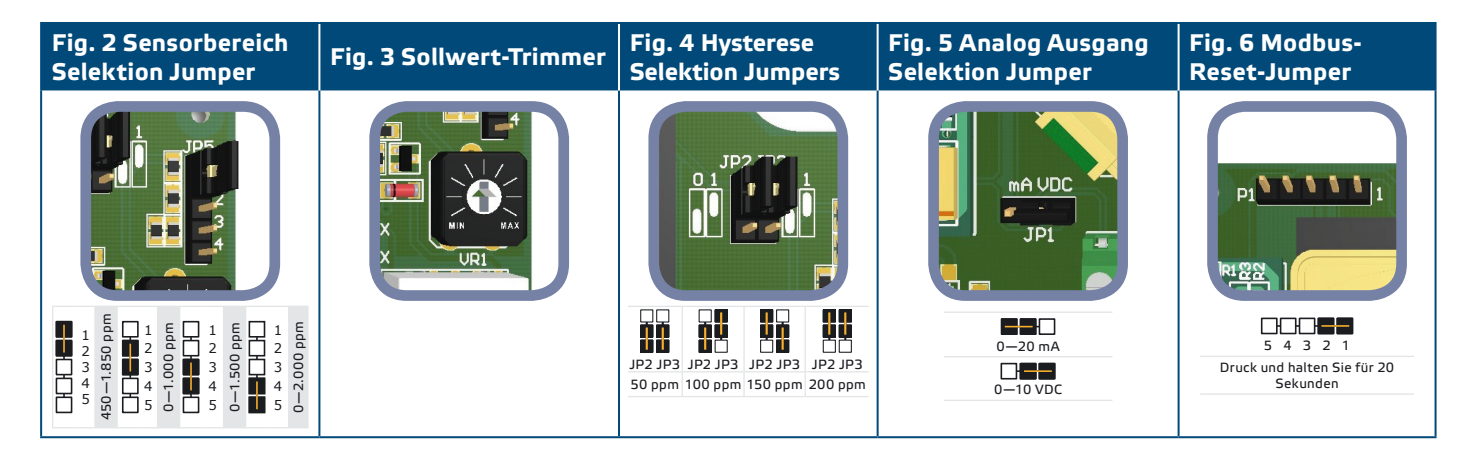

**4.** Überprüfen Sie, ob Ihr Gerät startet oder das Netzwerk beendet (siehe **Example 1** und **Example 2**). Wenn nicht, entfernen Sie die JP4 (NBT) Jumper. (Siehe **Fig. 7** *Netzwerk Bus Widerstand Jumper.*)

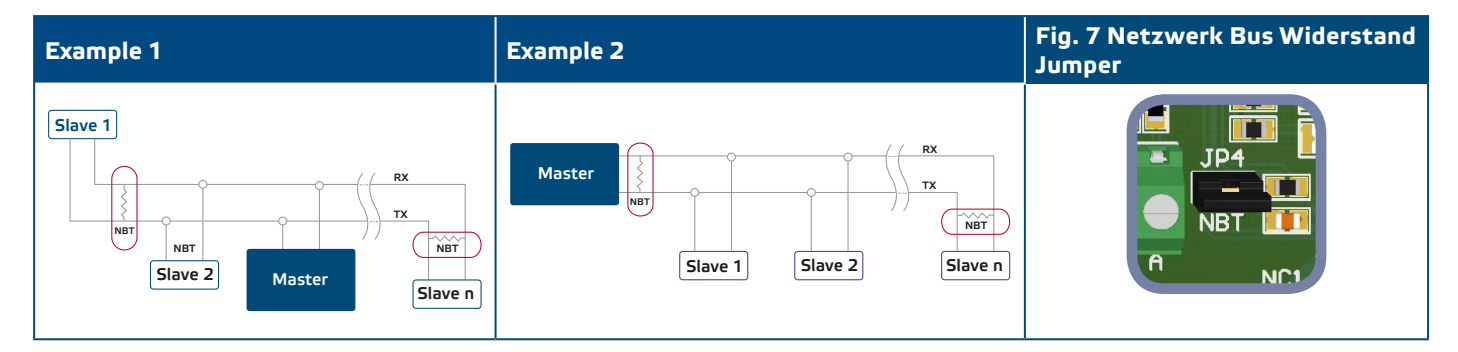

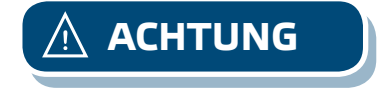

**ACHTUNG** *Wenn ein AC–Netzteil mit einer der Einheiten in einem Modbus-Netzwerk verwendet wert, darf man auf die GND klemme keine anderen Geräten im Netzwerk oder der USB-CNVT-RS485-Converter Anschliesen. Dieses kann zu dauerhaften Schäden an den Kommunikationshalbleitern und / oder des Computer führen!*

**[inhaltsverzeichniss](#page-1-0)**

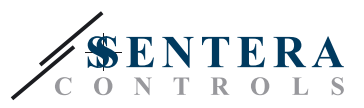

- **5.** Montieren Sie das Gerät an die Außenseite eines Kanals mit dem Rohr innerhalb des Kanal und befestigen Sie außerhalb Montieren Sie das Gerät außerhalb eines Kanals und montiere das Rohr in dem Inneren des Kanals, fixieren sie außerhalb.
	- **5.1** Bohren Sie ein enges Loch nach der richtigen Rohrabschnitt (Ø 13 mm).
	- **5.2** Befestigen Sie den flexiblen Flansch (**Fig. 8**) an der Kanalaußenfläche mit den selbstbohrenden Schrauben, mit der Einheit geliefert. Installieren Sie dann den Schlauch in den flexiblen Flansch. Achten Sie auf die Luftstromrichtung.
	- **5.3** Installieren Sie das Rohr in der gewünschten Tiefe in den Kanal mit der Schraube in dem flexiblen Flansch.
	- **5.4** Installieren und schließen Sie die Kabel an mit einer "Tropfschleife". Sie können das Gerät auch außerhalb des Kanals fixieren über die Befestigungsbohrungen, nach der Zeichnung dargestellt in **Fig. 9**.

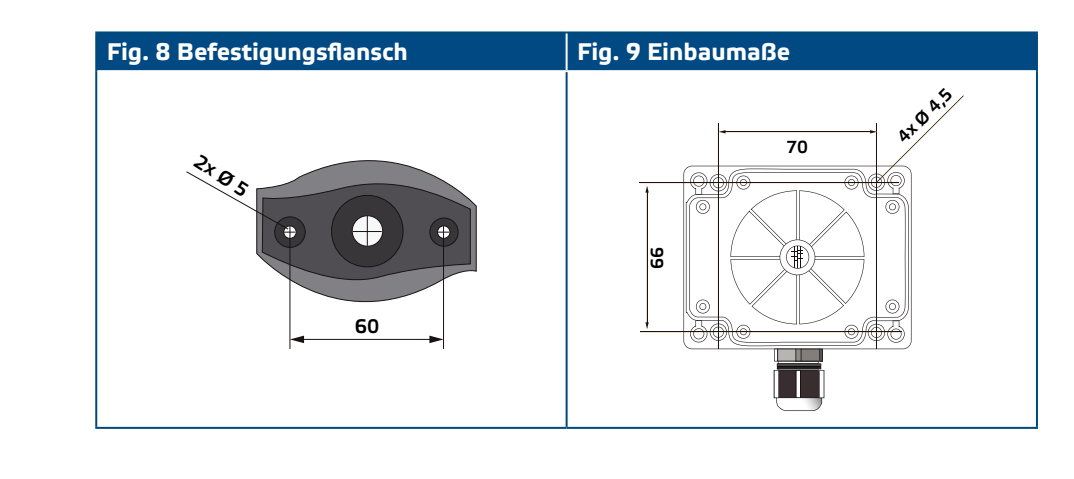

**ACHTUNG** *Installation des Gerätes in der Nähe von hohen EMI-Emissionseinrichtungen kann*  zu Fehlmessungen führen. Verwenden Sie abgeschirmte Leitungen in Bereichen *mit hoher EMI.*

**ACHTUNG** *Halten Sie 15 cm (5,9 '') Mindestabstand zwischen den Sensorleitungen und die Stromleitungen 230 VAC.*

**ACHTUNG** *Verwenden Sie immer zwei separate Transformatoren: eine für den Sensor und einen für die Steuerung.*

- **6.** Schließen Sie das Gehäuse und befestigen Sie die Abdeckung.
- **7.** Einschalten der Stromversorgung.

**ACHTUNG** *Überschreiten Sie nicht die maximale Stromversorgung! Prüfen Sie vor der Montage! Ungeregelte 24 VAC Versorgungseinheiten liefern eine höhere Nennausgangsspannung und aktivieren Sie die integrierte Absicherung.*

**ACHTUNG** *Wenn ein G-Typ-Artikel mit der gleichen Wechselstromquelle (Transformator) sowie F-Artikels ausgestattet werden kann ein Kurzschluss auftreten, wenn das analoge Signal und Stromversorgungsanschlüsse an den gleichen gemeinsamen Masse verbunden sind! In diesem Fall Verbinden Sie verschiedener Artikeltypen zu getrente AC-Transformatoren oder benutzen Sie die gleichen Artikel Version.* 

> **8.** Fertigen Sie die Werkseinstellungen auf die gewünschten Parametern, durch 3SModbus-Software (falls erforderlich). Für die Werks Einstellung siehe **Table**  *Modbus Register Inhaltsverzeichnis*.

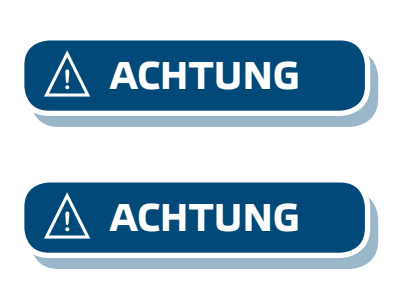

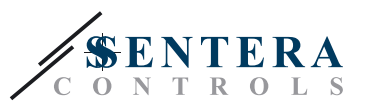

### <span id="page-7-0"></span>**MODBUS REGISTER INHALTSVERZEICHNIS**

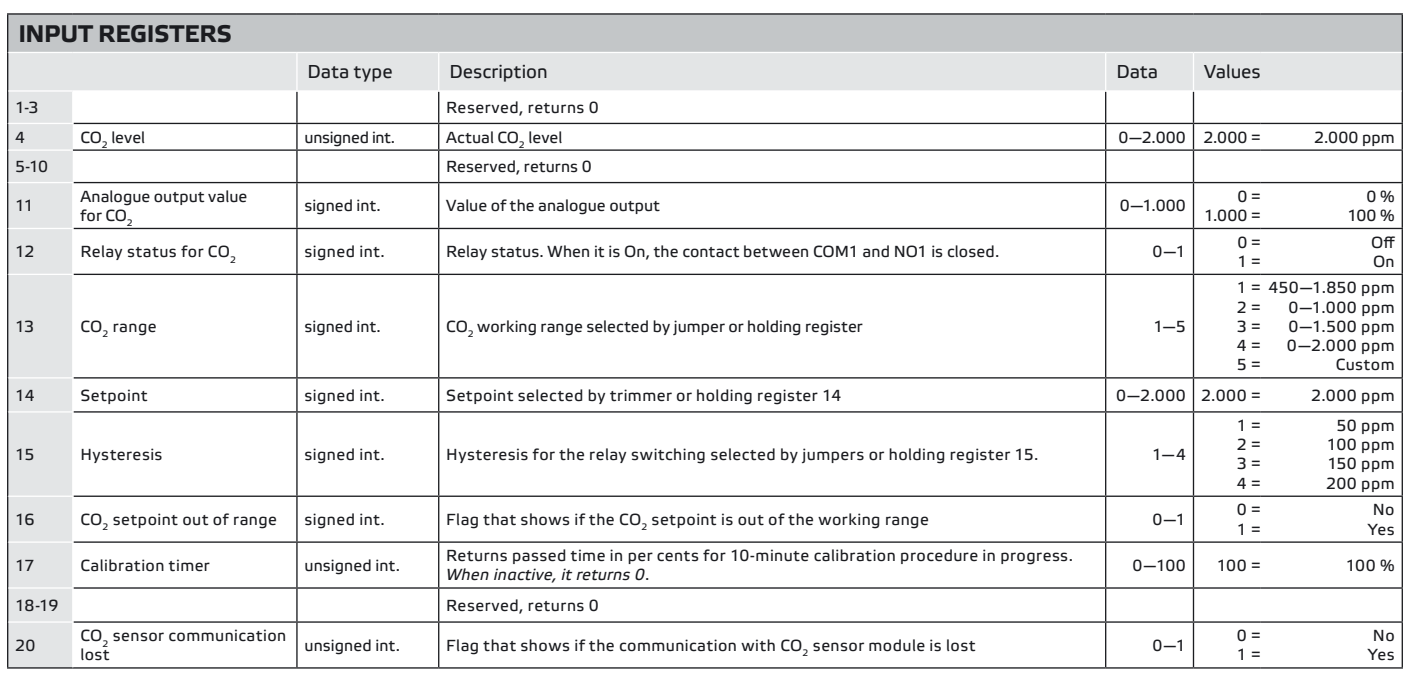

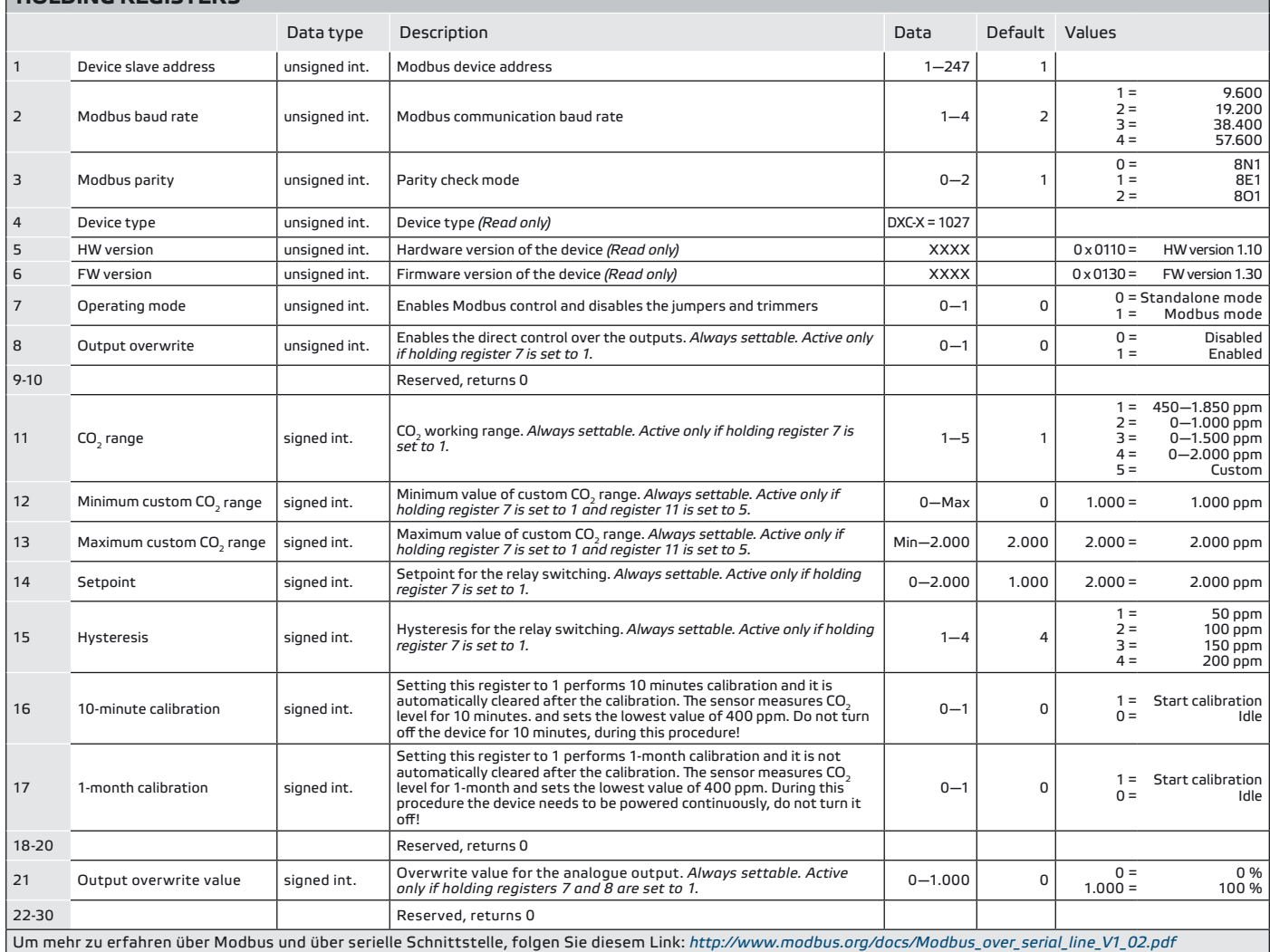

**HOLDING REGISTERS**

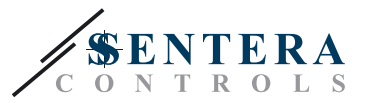

#### <span id="page-8-0"></span>**ÜBERPRÜFUNG DER INSTALLATIONSANWEISUNGEN**

Überprüfen Sie, ob beide LEDs (LEDTX und LEDRX) blinken, nachdem Sie Ihres Geräts einschalten. (Siehe **Fig. 10** *Kommunikation Erkennungsanzeige.*) Wenn dies der Fall ist, hat Ihr Gerät das Modbus Netzwerk erkannt. Ist dies nicht der Fall, überprüfen Sie die Anschlüsse wieder.

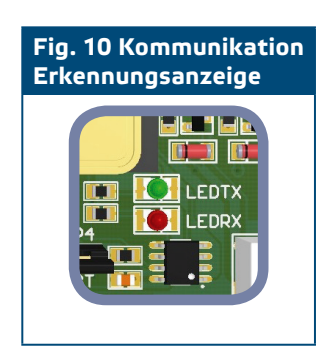

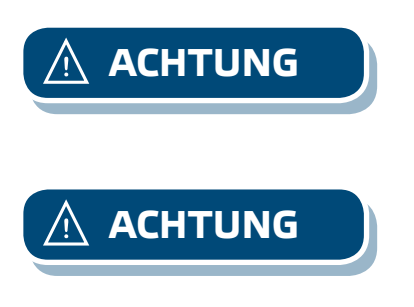

**ACHTUNG** *Der Zustand der beiden LEDs (LEDTX und LEDRX) kann nur überprüft werden, wenn die Einheit mit Energie versorgt wird. Nehmen Sie die entsprechenden Sicherheitsmaßnahmen!*

**ACHTUNG** *Bei einer verlorenen Kommunikation mit dem Sensormodul, wird der analoge Ausgang, der maximale Anstieg und das Relais wird eingeschaltet.*

> Überprüfen der Status der Eingangsregister 20 und kontaktieren Sie autorisierten fachpersonal für Support oder bei Ihrem Vertriebspartner, falls es ist verloren.

#### **TRANSPORT UND LAGERHALTUNG INFORMATIONEN**

Vermeiden Sie Erschütterungen und extremen Bedingungen. Lager in Originalverpackung.

#### **GEWÄHRLEISTUNGSINFORMATIONEN UND EINSCHRÄNKUNGEN**

Zwei Jahre ab Lieferdatum gegen Defekte in der Fertigung. Änderungen oder

Änderungen am Produkt nach dem Datum der Veröffentlichung entlasten den Hersteller über alle Verantwortlichkeiten. Der Hersteller haftet nicht für Druckfehler oder Irrtümer in diesem Daten.

#### **WARTUNG**

Unter normalen Bedingungen ist dieses Produkt wartungsfrei. Falls verschmutzt, reinigen Sie mit einem trockenen oder leicht feuchtem Tuch. Bei starker Verschmutzung, reinigen mit einem nicht aggressiven Produkt. Unter diesen Umständen sollte das Gerät vom Netz getrennt werden. Achten Sie darauf, dass keine Flüssigkeiten in das Gerät gelangen. Nur am Netz wieder Anschließen wenn das Gerät völlig trocken ist.